#### **FAQs related to PBS allocation Manager/Budgeting**

#### **Q. How to enable the PBS budget/allocation manager commands?**

Users must log in to the PBS allocation manager to access the allocation manager-related commands.

Use the below commands from the login node to enable allocation manager commands,

[test@ln3  $\sim$ ]\$ amgr login [test@ln3 ~]\$

**Note:** Passwordless login to amgr has been enabled for all users, and the login token will expire every 3 hours. User must re-login to access allocation manager commands.

#### **Q. How to check the default user budget?**

To check the user default budget, please use the below command,

 $\rightarrow$  amgr checkbalance user -n  $\leq$  pegasus-username $\geq$ 

[test@ln3 ~]\$ amgr checkbalance user -n test {'cost': 49995.53699999999}

#### **Q. How to check the list of budget allocation period?**

To check the list of budget allocation periods, please use the below command,

[test@ln3  $\sim$ ]\$ amgr ls period global Y2025 Y2026 Y2024 2024.h1 2024.h2 2024.m6 2024.m7 2024.m8 2024.m9 2024.m10 2024.m11 2024.m12

For detailed information, please use "-l",

[test@ln3  $\sim$ ]\$ amgr ls period -l

# **Q. How to check the project associated with the user and allocated budget?**

To check the project associated with the user, please use the below command,

[test@ln3  $\sim$ ]\$ amgr ls project Test-project

If no project is associated with a user account, you will get the following output,

[test@ln3  $\sim$ ]\$ amgr ls project No records found

Each project will have a budget period, from **January to June and July to December** (**2024.h1**& **2024.h2**). To check the balance budget of a project, please use the below command,

 $\rightarrow$  amgr checkbalance project -n  $\leq$  project-name $\geq$  -p  $\leq$  period $\geq$ 

[test@ln3 ~]\$ amgr checkbalance project -n Test-project -p 2024.h1 {'cost': 999.00}

Project budget allocation will be subject to proposals and approved by the Time Allocation Committee (TAC).

### **Q. How to submit the PBS jobs using project name/tag?**

To submit the PBS jobs using the project name/tag, please use the commands/parameters below in your job submission script.

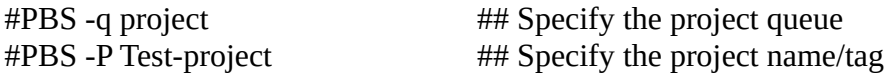

Sample command to test the job submission using project name/tag to project queue from command line,

```
[test@ln3 \sim ]\gsub -l select=2:ncpus=32 -l walltime=1:00:00 -q project -P Test-project -- /bin/sleep 100
```
Note: Users with default budget, will not be able to submit the jobs to project queue.

# **Q. How to submit the PBS jobs using the default budget (50000) without specifying the project name/tag?**

The user needs to submit the job without specifying any queue and project name/tag in the job submission script.

Sample command to test the job submission using default quota from command line,

 $[test@ln3 \sim]$ \$ qsub -l select=1:ncpus=32 -l walltime=1:00:00 -- /bin/sleep 100

### **Q. How to check the budget used by particular job and generate transaction report?**

To check the budget used by a particular job, please use the below command,

[test@ln3 ~]\$ amgr report transaction -i  $\langle$ job-id>

To check the budget used by an ongoing job, please use the below command,

[test@ln3 ~]\$ amgr report transaction -i <job-id> -l

#### **Example:**

[test@ln3 ~]\$ amgr checkbalance user -n test {'cost': 49994.64799999999}

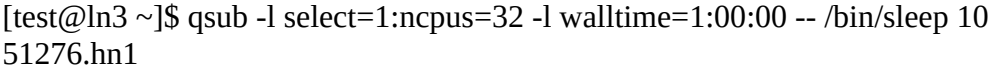

[test@ln3 ~]\$ amgr checkbalance user -n test {'cost': 49962.64799999999}

[test@ln3 ~]\$ amgr report transaction -i 51276.hn1 -l +----------------+------------------+------------------+---------+------------------+-------+--------------+-------- +---------+---------+ | transaction\_id | transaction\_date | transaction\_time | account | transaction\_type | type | service\_unit | amount | period | comment | +----------------+------------------+------------------+---------+------------------+-------+--------------+-------- +---------+---------+ | 51276.hn1 | 2024-06-26 | 14:20:37.516243 | test | acquired | debit | cost | 32.0 | 2024.m6 | | +----------------+------------------+------------------+---------+------------------+-------+--------------+--------

+---------+---------+

[test@ln3 ~]\$ amgr report transaction -i 51276.hn1 -l +----------------+------------------+------------------+---------+------------------+--------+--------------+-------- +---------+---------+ | transaction  $id$  | transaction date | transaction time | account | transaction type | type | service\_unit | amount | period | comment | +----------------+------------------+------------------+---------+------------------+--------+--------------+-------- +---------+---------+ | 51276.hn1 | 2024-06-26 | 14:20:37.516243 | test | acquired | debit | cost | 32.0 | 2024.m6 | | | 51276.hn1 | 2024-06-26 | 14:21:21.195713 | test | released | credit | cost | 31.911 | 2024.m6 | | +----------------+------------------+------------------+---------+------------------+--------+--------------+--------

+---------+---------+

[test@ln3 ~]\$ amgr report transaction -i 51276.hn1

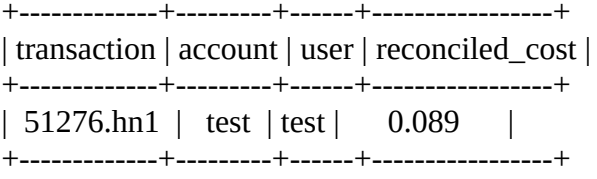

[test@ln3 ~]\$ amgr checkbalance user -n test {'cost': 49994.55899999999}

**Note:** After job completion, the unused budget will be re-calculated and added to the user default or project budget.

# **Q. How to submit the job to debug queue?**

To submit the PBS jobs to the debug queue, please use the commands/parameters below in your job submission script.

#PBS -q debug ## Specify the debug queue

Sample command to test the job submission using queue name from command line,

[test@ln3 ~]\$ qsub -l select=2:ncpus=32 -l walltime=1:00:00 -q debug -- /bin/sleep 100

[test@ln3 ~]\$ qsub -l select=2:ncpus=32 -l walltime=1:00:00 -q debug -P Test-project -- /bin/sleep 100

Note: User can use the default/project budget to submit the jobs.

# **Q. How to submit the job to low priority queue?**

To submit the PBS jobs to the low-priority queue, please use the commands/parameters below in your job submission script.

#PBS -q low\_priority ## Specify the low\_priority queue

Sample command to test the job submission using queue name from command line,

 $[test@ln3 \sim]$ \$ qsub -l select=2:ncpus=32 -l walltime=1:00:00 -q low\_priority -- /bin/sleep 100

[test@ln3 ~]\$ qsub -l select=2:ncpus=32 -l walltime=1:00:00 -q low\_priority -P Test-project -- /bin/sleep 100

Note: User can use the default/project budget to submit the jobs.

*NOTE: For additional PBS Budgets Commands/information, please refer to the* **"12.1 Using Budgets"** *section of the user guide from documentation section.*